# 基于**MATLAB** 的粘连小球球径提取方法<sup>①</sup>

彭卫绘,谈乐斌

(南京理工大学 机械工程学院,南京 210094)

摘 要: 对来源于某生物学电子实验室的小球制取实验的小球,运用 MATLAB 软件对其进行图像处理, 以获得 其尺寸参数,为后续的血红蛋白分析实验提供基础,涉及到图像增强、图像形态学、分水岭算法等。针对小球 之间的粘连现象,设计一种改进的分水岭算法,即首先将二值化后的图像进行距离变换,然后根据形态学开重 构运算的定义对距离变换图进行形态学开重构运算,这样可以消除微小波动,并保留原有形态。最后用标准分 水岭算法对图像进行分割重构。实验结果表明,该方法能够有效防止过分割现象。 关键词:图像增强;形态学重建;分水岭变换;分水岭算法;MATLAB

#### **Extraction of Conglutinated Small Sphere Diameter Based on MATLAB**

PENG Wei-Hui, TAN Le-Bin

(School of Mechanical Engineering, Nanjing University of Science and Technology, Nanjing 210094, China)

Abstract: Using MATLAB software to deal with ball images which come from the ball making experiments of a biological electron laboratory, to get its size parameters for the follow-up hemoglobin analysis experiment, involving image enhancement, image morphology, watershed algorithm and so on. Aimed at the conglutination phenomenon between small spheres, designing an improved watershed algorithm, that is, first of all, distance transforming the binary image, and then reconstructing the distance transform map by using morphological opening reconfiguration operation, so the weeny wave was avoided and intrinsic configuration remained. Finally, separating the reconstruction plan by using standard watershed algorithm. Experimental results show that this method can prevent excessive segmentation effectively.

**Key words:** image enhancement; morphology rebuild; watershed counterchange; watershed algorithm; MATLAB

本文中的小球来源于某生物电子实验室的小球制 取实验, 直径在数百微米量级。小球经过洗涤、烘干 后,利用显微镜和 CCD 对小球进行拍照,利用合适的 比例尺测量出小球的直径信息,给后续的血红蛋白分 析实验提供基础。但是在利用 sobel 等算子提取小球的 边界时,总是在小球与小球的相邻边界处,白色像素 的边界产生破损,原因是图像中的小球都粘连在一起。 如果无法对每个小球进行单独分割和确定完整边界, 后续的设计程序计算小球直径也就无法进行下去。

查阅文献发现,在医学上对 AFM(原子力显微镜, atomic force microscope) 细胞进行图像处理时也遇到 了相似问题,即细胞之间相互粘连,给图像分割带来很

大难度。从该文献中得到启发,探索出一套图像处理 的改进方案,即借助 MATLAB 软件设计一种改进了的 分水岭分割算法提取出小球的直径。小球的原始图像 如图 1 所示,利用 sobel 算子提取的小球边界如图 2 所示[1]。

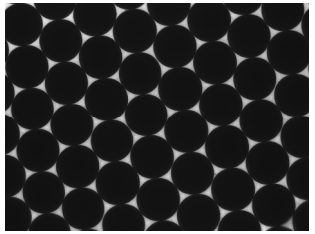

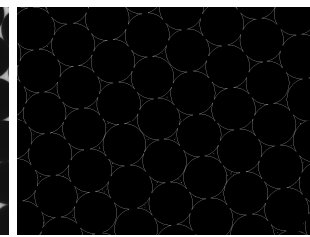

图 1 小球的原始图像 图 2 sobel 提取的小球边界

Experiences Exchange 经验交流 191

① 收稿时间:2011-09-08;收到修改稿时间:2011-09-30

# 1 图像处理

图像处理包括图像增强、形态学重建和分水岭分 割算法三部分。

#### 1.1 图像增强

图像增强是图像处理中的基本技术之一,它是指 把原来不清晰的图像变得清晰,或者抑制图像的某些 特征而使另外一些特征得到增强。其主要目的是使处 理后的图像质量得到改善,增加图像的信噪比,或者 增强图像的视觉效果[2]。

灰度变换增强是图像增强处理的方法之一,是指 把对比度弱的图像变成对比度强的图像。由于各种拍 摄条件的限制,导致图像的对比度比较差,使得图像 的直方图分布不够均衡,主要的元素集中在几个像素 值附近。通过直方图均衡化,可以使图像中各个像素 值尽可能均匀分布或者服从一定形式的分布,从而提 高图像的对比度。经灰度调整后的图像与原始图像相 比较,可以看出图像明显变得清晰许多。经过灰度调 整后的图像如图 3 所示。

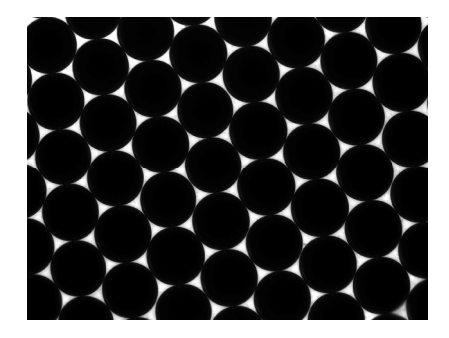

图 3 经灰度调整后的图像

# 1.2 形态学重建

#### 1.2.1 膨胀和腐蚀

膨胀和腐蚀是图像形态学的基本操作。图像形态 学的很多操作都是以膨胀和腐蚀为基础推导的算法。 为了处理图像边界的像素,形态学函数会给这些没有 定义的像素指定一个值,就好像是函数已经用额外的 行和列填充了图像一样。这些填充的像素值会因为膨 胀或者腐蚀有所不同,下面的表 1 描述了对于二值图 像和灰度图像的膨胀和腐蚀的填充规则。

 通过在膨胀操作中使用最小值,在腐蚀操作中使 用最大值,在图像处理中避免了边界效应。膨胀和腐 蚀操作的核心内容是结构元素。一般来说结构元素是 由元素值为 1 或者 0 的矩阵组成。MATLAB 图像处理

工具箱中的 strel 函数可以生成任意维数和形状的结构 元素。Strel 函数支持生成一般的形状,例如直线、菱 形、圆盘、球形等结构元素。

表 1 膨胀和腐蚀运算填充图像的规则

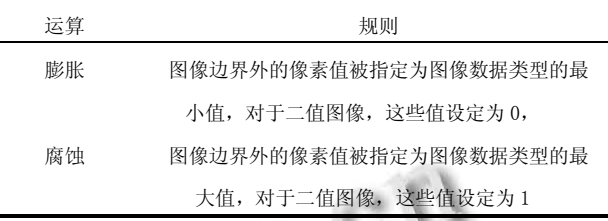

对图像进行膨胀可以使用 MATLAB 图像处理工 具箱中的 Imdilate 函数, Imdilate 函数主要接收两个输 入参数,一个是要处理的图像,可以为灰度或者二值 图像,另外一个是 Strel 函数返回的结构元素对象,或 者是定义了结构元素邻域的二值矩阵;用 Imerode 函 数来对图像进行腐蚀,Imerode 函数与 Imdilate 函数的 用法类似。

膨胀和腐蚀操作经常被一起使用来对图像进行处 理。形态学的开运算就是先对一幅图像进行膨胀,然 后再使用相同的结构元素进行腐蚀操作。而关运算恰 恰相反,关运算是先对一幅图像进行腐蚀,然后再使 用相同的结构元素对图像进行膨胀操作。

1.2.2 形态学重建

形态学重建在概念上可以理解为对标记图像进 行重复膨胀,直到标记图像的轮廓适合掩膜图像为 止。在形态学重建中,标记图像的极值点被展开, 即膨胀[2]。

形态学的重建是以膨胀运算为基础的,需要指出 的是它有下面的特性:

① 重建以两幅图像为基础,其中一幅是标记图 像,一幅是掩膜图像,而不是以一个图像和一个结构 元素为基础;

② 重建基于连通性,而不是结构元素;

③ 重建直到图像不再变化的时候停止。

1.2.3 距离变换

距离变换提供了图像中分离的点之间的量度。 MATLAB 图像处理工具箱中的 bwdist 函数可以计算 0 像素值与最近的非 0 像素值之间的距离。

Bwdist 函数的常见调用方法如下:

D=bwdist(BW)

[D,L]=bwdist(BW)

192 经验交流 Experiences Exchange

[D,L]=bwdist(BW,method)

其中:

BW 是输入的二值图像;

method 规定了求距离时使用的方法, 默认为欧式 距离;

D 是返回的跟 BW 同样维数的距离矩阵;

L 是返回的标签矩阵, 与 BW 同样维数, L 的值 即为 BW 中最近的非零值的索引。

# 2 分水岭分割算法

#### 2.1 分水岭变换

图像分割是由图像处理到图像分析的关键。它是 目标图像表达的基础,对特征测量有重要影响。阈值法 是进行图像分割的一个传统但很重要的方法,通过选 择一个或多个合适的阈值,将数字图像进行二值化,从 而实现背景和目标物的分离。这种方法方便快捷,操作 简单。但对于具有粘连的小球图像,它只能实现背景与 颗粒的分离,很难实现小球与小球之间的分割。

作为新近发展起来的形态学图像分割方法,分水 岭变换是一种自适应二值化方法,可以很好地实现由 于目标物靠的太近而不能用全局阈值解决的图像分割 问题。将这种方法用于图像处理最早是由 Beucher S,Meyer F 提出的,它首先将图像像素的灰度看作高 度,像中不同灰度值的区域就对应于山峰和山谷盆地, 盆地的边缘就是所谓的分水岭。图 4 演示了这种方法 的工作原理。假定图中的物体灰度值低,而背景的灰度 值高。该图显示了沿直线的灰度分布。图像最初在一 个灰度值上二值化,灰度值把图像分割成正确数目的 物体,但它们的边界偏向物体内部。随后阈值逐渐增加, 每一次增加 1 个灰度级,物体的边界将随着阈值增加而 扩展。当边界相互接触时,这些物体并没有合并。因此, 初次接触的点变成了相邻物体间的最终边界。这个过 程在阈值达到背景灰度级之前终止,即在被恰当分割 的物体边界正确地确定时终止[3]。

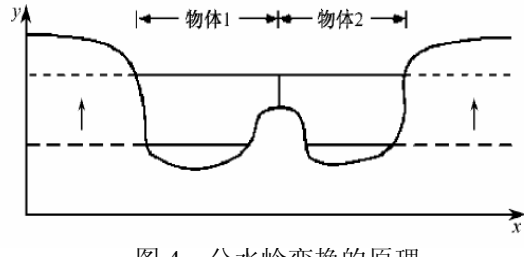

图 4 分水岭变换的原理

分水岭算法对目标区域的微弱边缘比较敏感,它 克服了传统分割方法丢失微弱边缘的缺点, 但同时也 容易造成过分割的问题。分水岭算法造成过分割的原 因是灰度极值出现的波动。消除过分割可采用如下方 法:首先将图像进行距离变换,然后对距离变换图进行 形态学开重构运算。距离变换灰度图像经过灰度重建 后,可以消除微小波动,并保留原有的形态。另外,开重 构运算在对图像进行平滑操作过程中,或者完全去除 比当前尺度小的高灰度和低灰度区域细节,或者完全 保留这些细节。因此,利用开重构运算简化距离变换图 时,随着结构元素大小的递增,图像中的局部极值只会 消除,而不会产生新的区域极值。这就消除了因局部极 值过多造成的分水岭过分割现象。

# 2.2 改进的分水岭算法

在 MATLAB 平台下,经过许多次尝试以及参数调 整,摸索出一套算法实现小球图像的检测、分割、提 取以及形态参数的获取[4-7]。

改进的算法步骤如下所示:

- ① 图像灰度调整和二值化
- A= imread ('d:/tu/Image1.tif');
- $B=$  imadjust  $(A)$ ;
- $Bw = im2bw(B, gravity)$ ;
- ② 距离变换
- $D=$  bwdist (bw);
- $D=$  imcomplement  $(D)$
- ③ 图像开操作
- se=strel('disk',25);
- $Io=$  imopen  $(D,se)$ ;
- ④ 分水岭变换,分水岭界限如图 5 所示:
- $L=$  watershed (Io);

 $bgm=L==0;$ 

- ⑤ sobel 算子边缘检测
- hy= fspecial ('sobel');
- $hx=hv$ :
- Iy= imfilter (double(B),hy,'replicate');
- $Ix = \inf\left(\frac{\text{double}}{B}\right)$ , hx, 'replicate');
- Gradmag =sqrt  $(Ix.^2+Iy.^2)$ ;
- ⑥ 腐蚀、膨胀操作,形态学重建
- $Ie=$  imerode  $(B,se)$ ;
- Iobr= imreconstruct (Ie,B);
- Iobrd= imdilate (Iobr,se);

Experiences Exchange 经验交流 193

Iobrcbr=imreconstruct(imcomplement(Iobrd),imcom plement(Iobr));

Iobrcbr= imcomplement (Iobrcbr);

⑦ 求取局部极大值

fgm=imregionalmin(Iobrcbr);

 $se2=$  strel (ones(5,5));

fgm2= imclose (fgm,se2);

fgm3= imerode (fgm2,se2);

fgm4= bwareaopen (fgm3,20);

gradmag2= imimposemin (gradmag,bgm|fgm4);

LL= watershed (gradmag2);

 ⑧ 去除边界上不完整的局部图像和小目标,分割 后的图像如图 6 所示:

 $LL1=$  im2bw  $(LL)$ :

LL2= imclearborder (LL1,4);

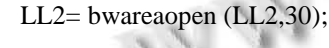

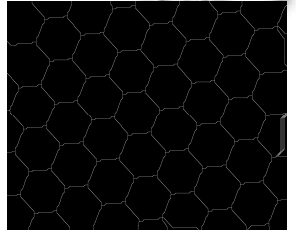

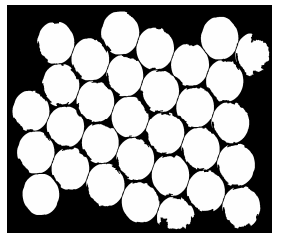

- 
- 图 5 分水岭界限 图 6 分割后的图像

# 3 总结

运用 MATLAB 工具箱对小球图像进行处理,设计 了一种改进的分水岭分割算法,能够对粘连的小球进 行合理的分割,避免了过分割的问题,最后对分割完

(上接第 218 页)

从而优化特征词权重的计算

#### 参考文献

- 1 Agosti M, Crestani F, Pasi G. Lectures on Information Retrieval. Springer Berlin / Heidelberg. 2003.
- 2 Wang H, Rajman M, Guo Y, et al. NewPR-Combining TFIDF with Pagerank. ICANN 2006, Part II, LNCS 4132, 2006, 932-942.
- 3 张瑜,张德贤.一种改进的特征权重算法.计算机工程,2011, 37(5):210-212.

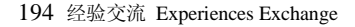

成的图像设计程序实现小球形态参数的提取和计算, 结果表明,运用这种方法能够比较准确地提取出各小 球的面积像素。最终标记了圆心的小球真彩图像如图 7 所示。

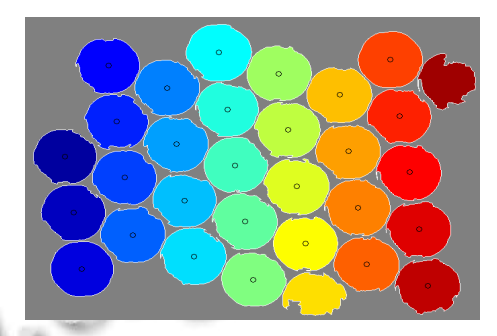

图 7 标记了圆心的小球真彩图像

# 参考文献

- 1 李丙春.图像区域边缘形状特征提取.喀什师范学院学报, 2007,28(3):62-64.
- 2 张强,王正林编著.MATLAB 图像处理.北京:电子工业出版 社,2009.6.
- 3 何振宇,张森文等.基于图像处理的 AFM 细胞形态参数的 自动获取.电子显微学报,2008,(2).
- 4 景晓军.图像处理技术及其应用.北京:国防工业出版社, 2005.
- 5 张洪刚.图像处理与识别.北京:北京邮电大学出版社,2006.
- 6 余松煜,周源华,张瑞.数字图像处理.上海:上海交通大学出 版社,2007. **Service**
- 7 Gonzalez RC. Digital Image Processing Using Matlab.北京: 电子工业出版社,2004:463-465.
- 4 陈翀,彭波,闫宏飞.一种词汇共现算法及共现词对检索系统 排序的影响. 清华大学学报(自然科学版),2005,45(S1): 1857-1860.
- 5 周进华,刘贵全.基于衰减词共现图的多文档摘要研究.小型 微型计算机系统, 2009,30(1):173-177.
- 6 Blanco R, Lioma C. Random walk term weighting for information retrieval. Proc. of the 30th SIGIR. Amsterdam, The Netherlands:ACM 2007,829-830.
- 7 李慧,李存华,王霞.基于特征选择的网页排名算法.计算机 工程,2010,36(13):37-39.